# Creator-tool Instruction manual

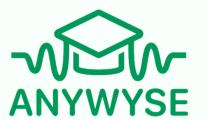

This manual will provide step-by-step instructions on how to use the Anwysye Al-tool to create your own **Wysers** 

A **Wyser** is a concise and engaging audio-learning module, designed with a didactic format and backed by scientifically proven methods that ensure effective knowledge retention for its listeners within a 10-15 minute timeframe. A Wyser can consist of multiple chapters and sits within a Course.

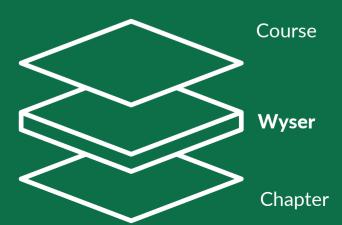

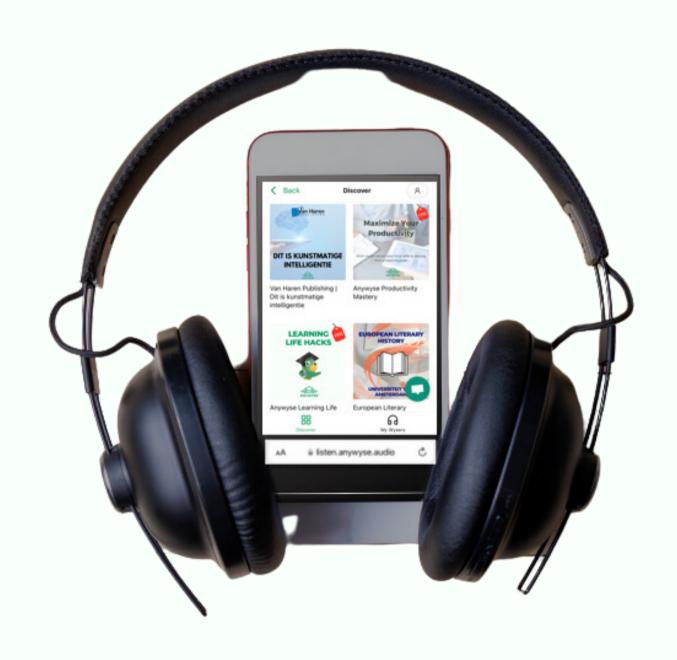

#### Step 1: Create a new course

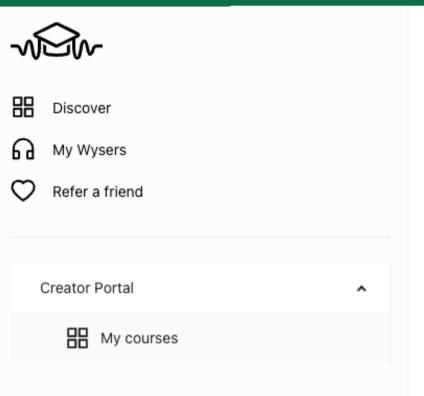

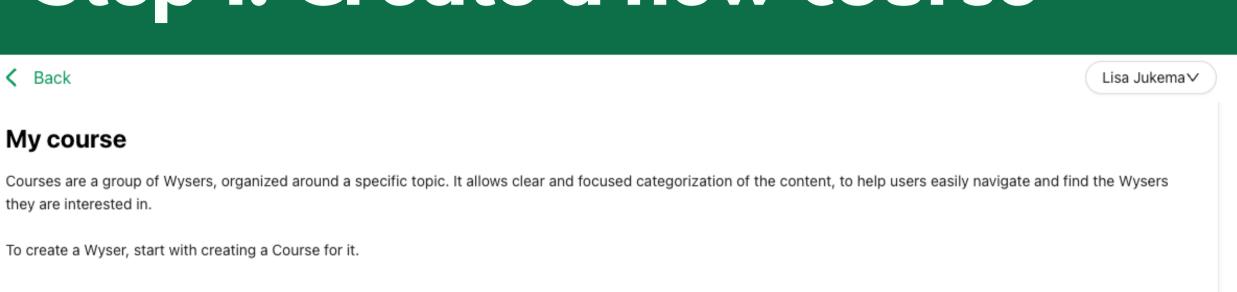

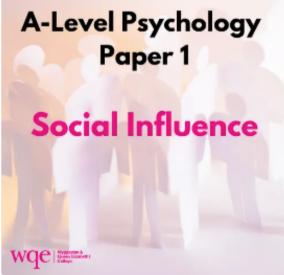

A Level Psychology Paper 1 Social

Influence

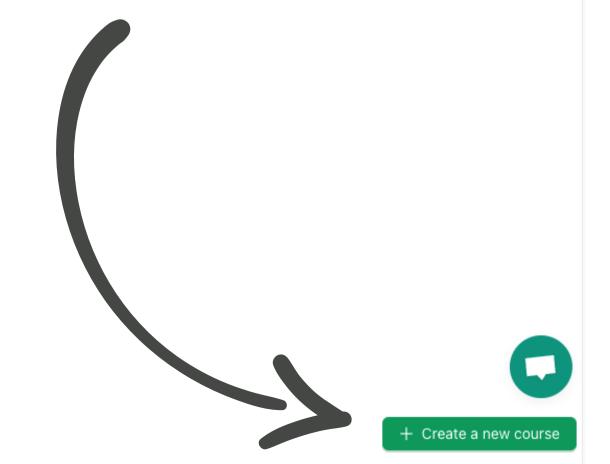

# Step 2: Give your course a title and description, and click 'Save course'

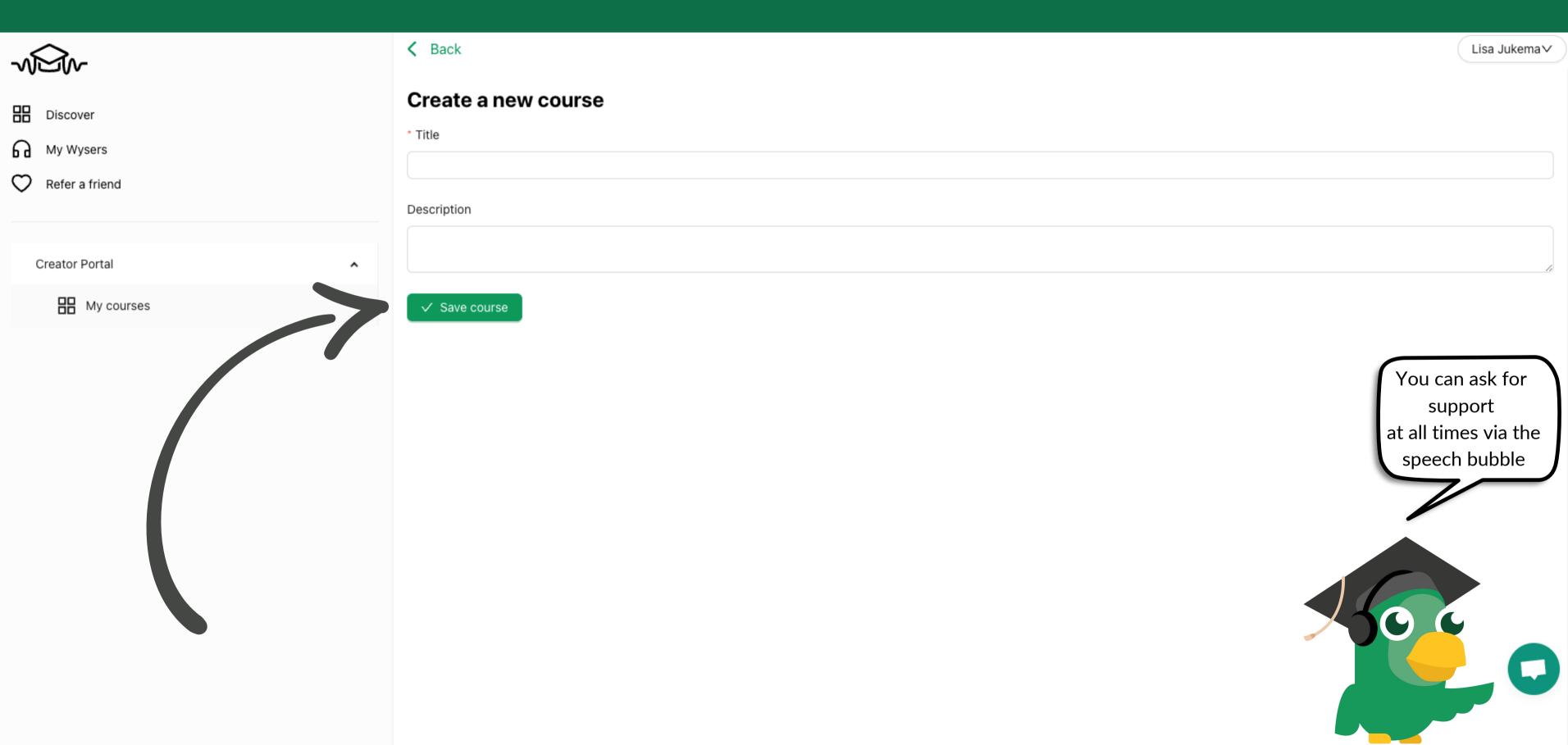

#### Step 3: Add a Wyser

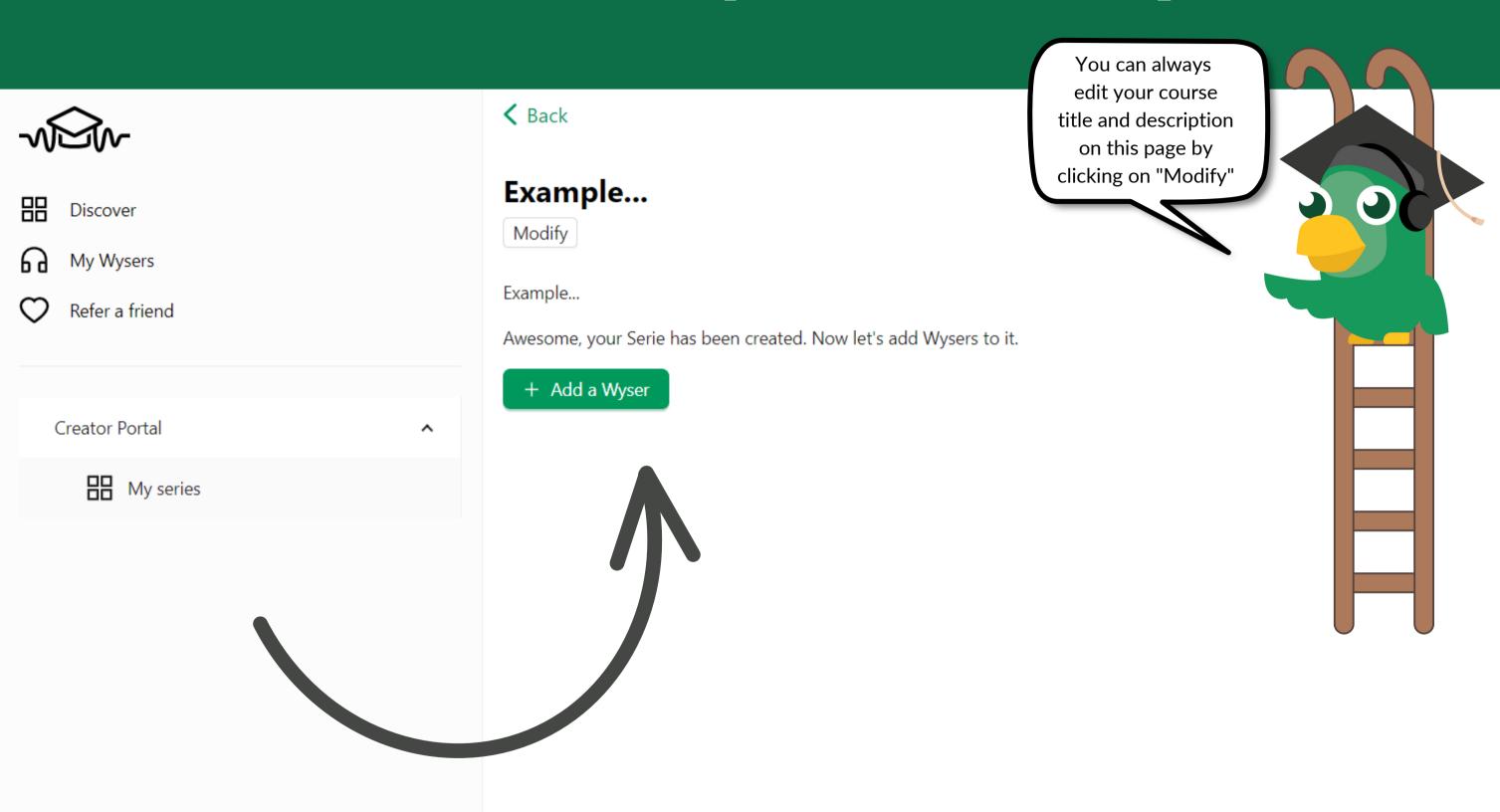

Boaz Engelberts∨

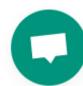

#### Step 4: Wyser title and description

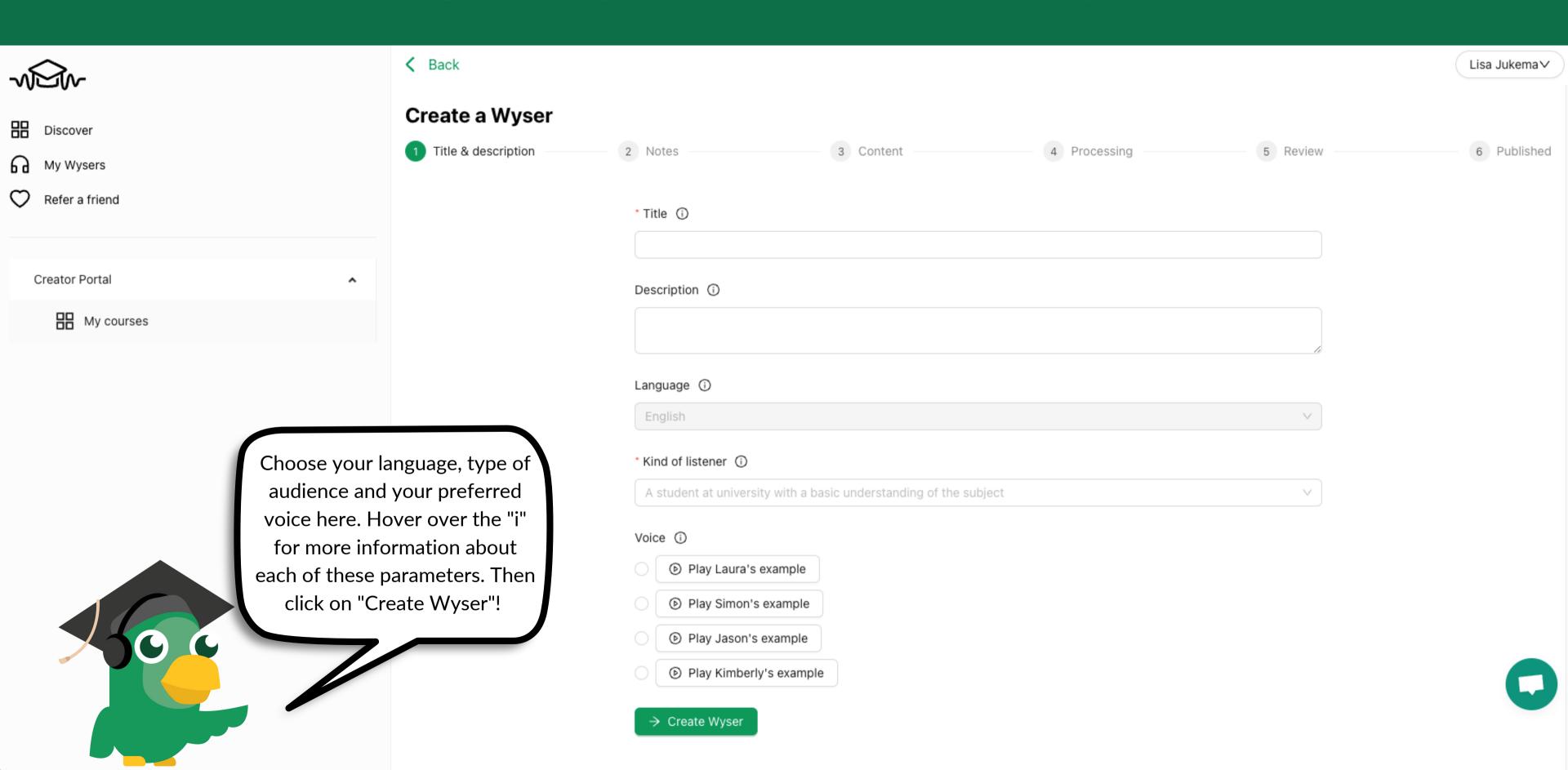

#### Step 5: Add your chapters

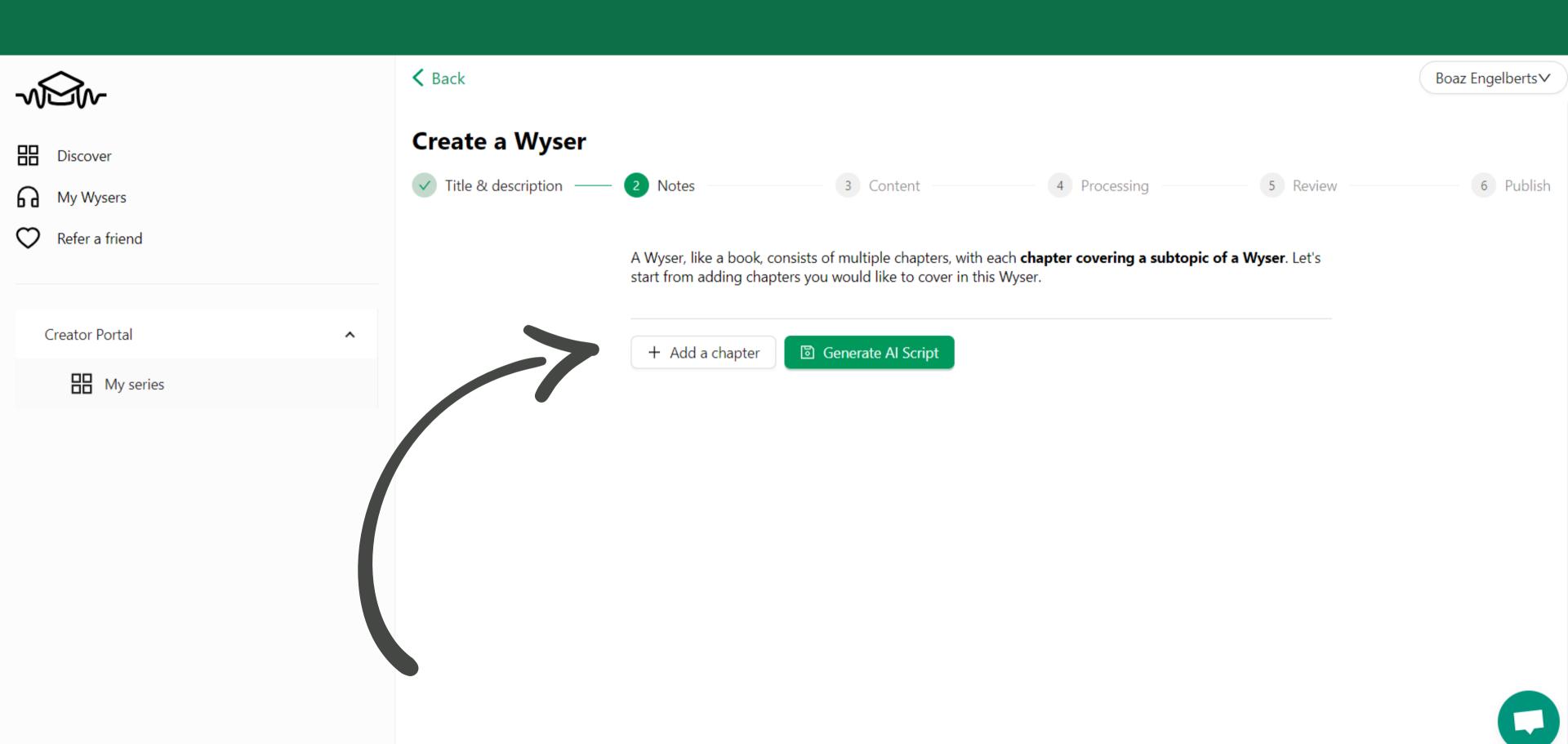

## Step 6: Feed input to each chapter and click 'Save the chapter'

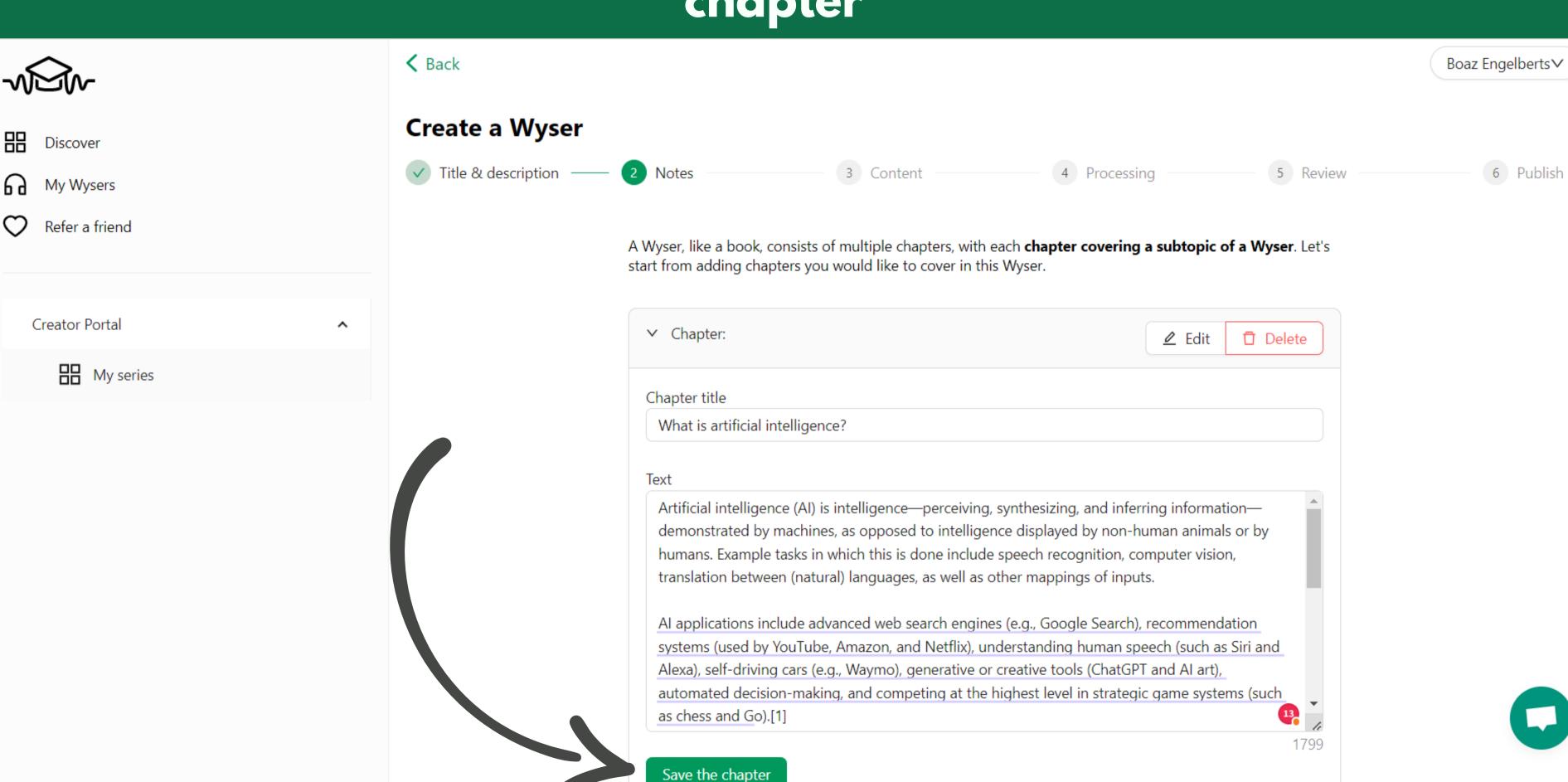

#### Step 7: Generate Al script

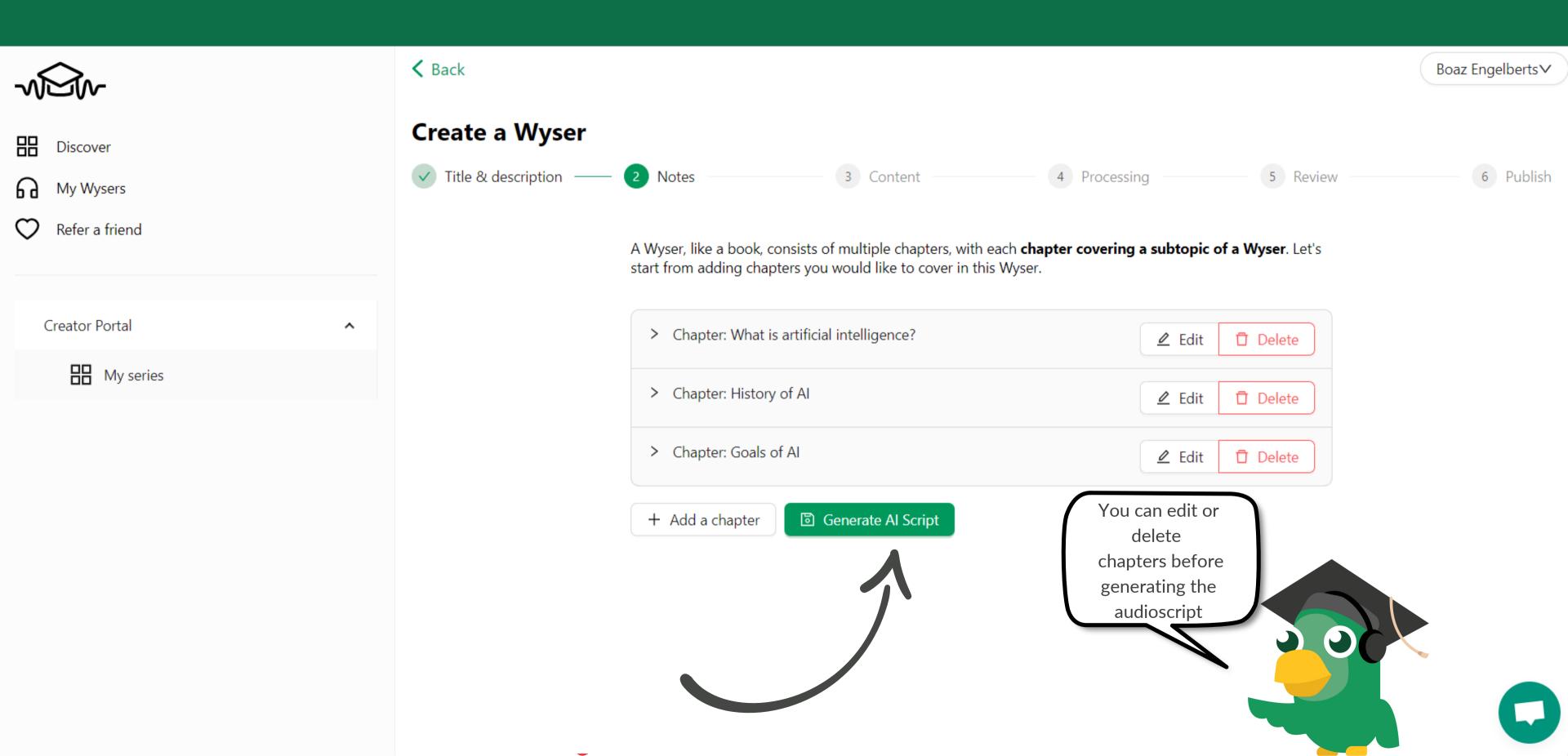

#### Step 8: The Al now generates the script

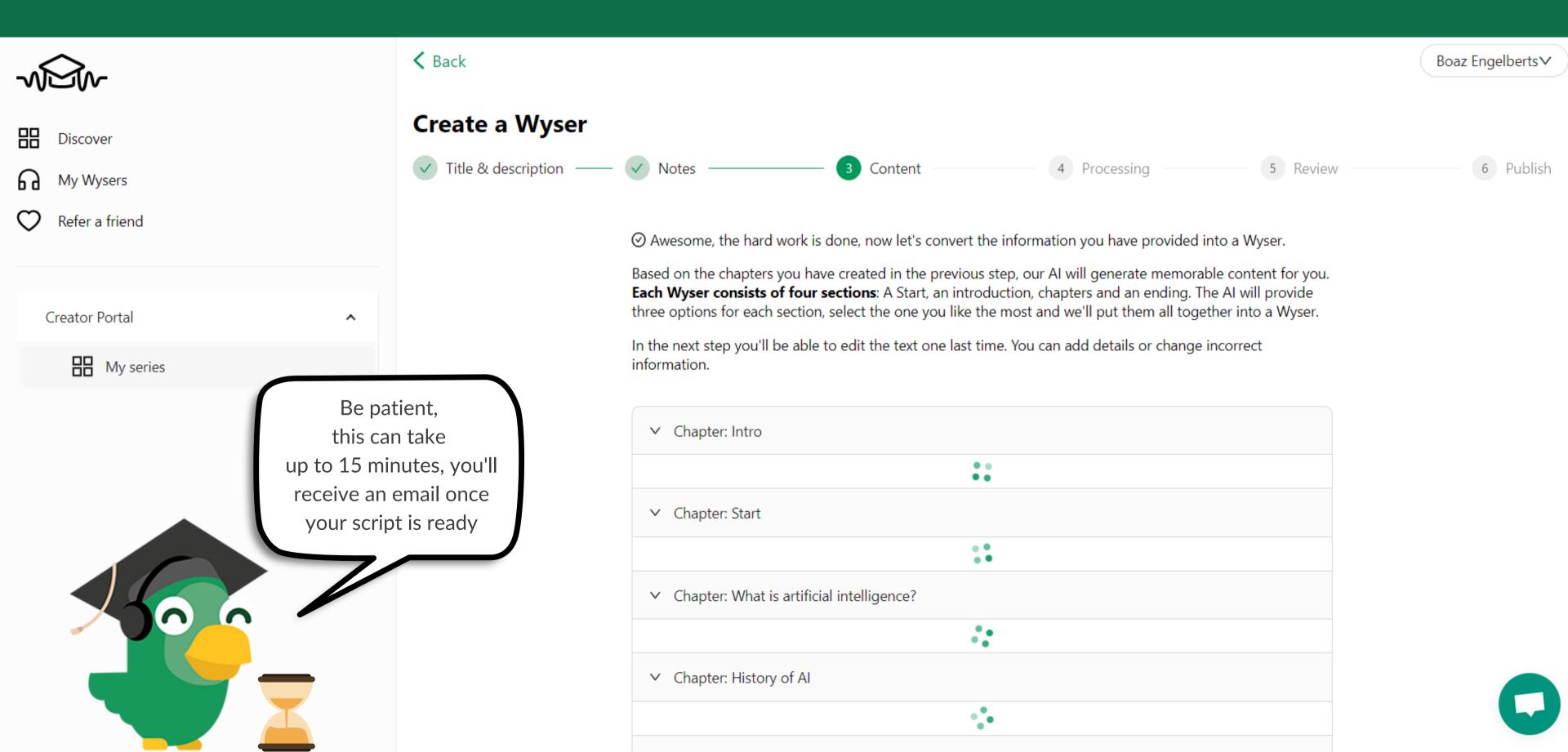

#### Step 9: Choose your favourite output

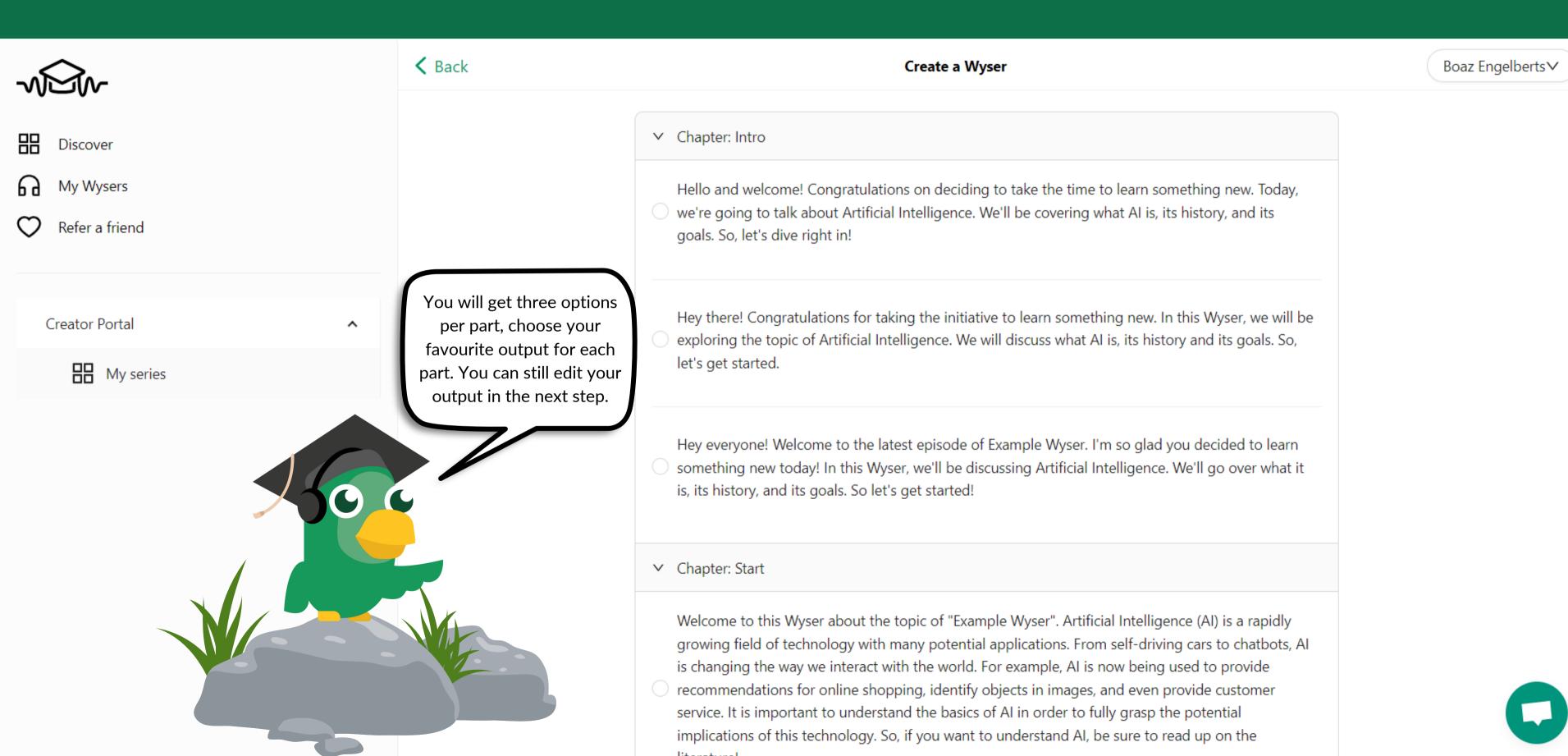

#### Step 10: Click 'Edit generated text'

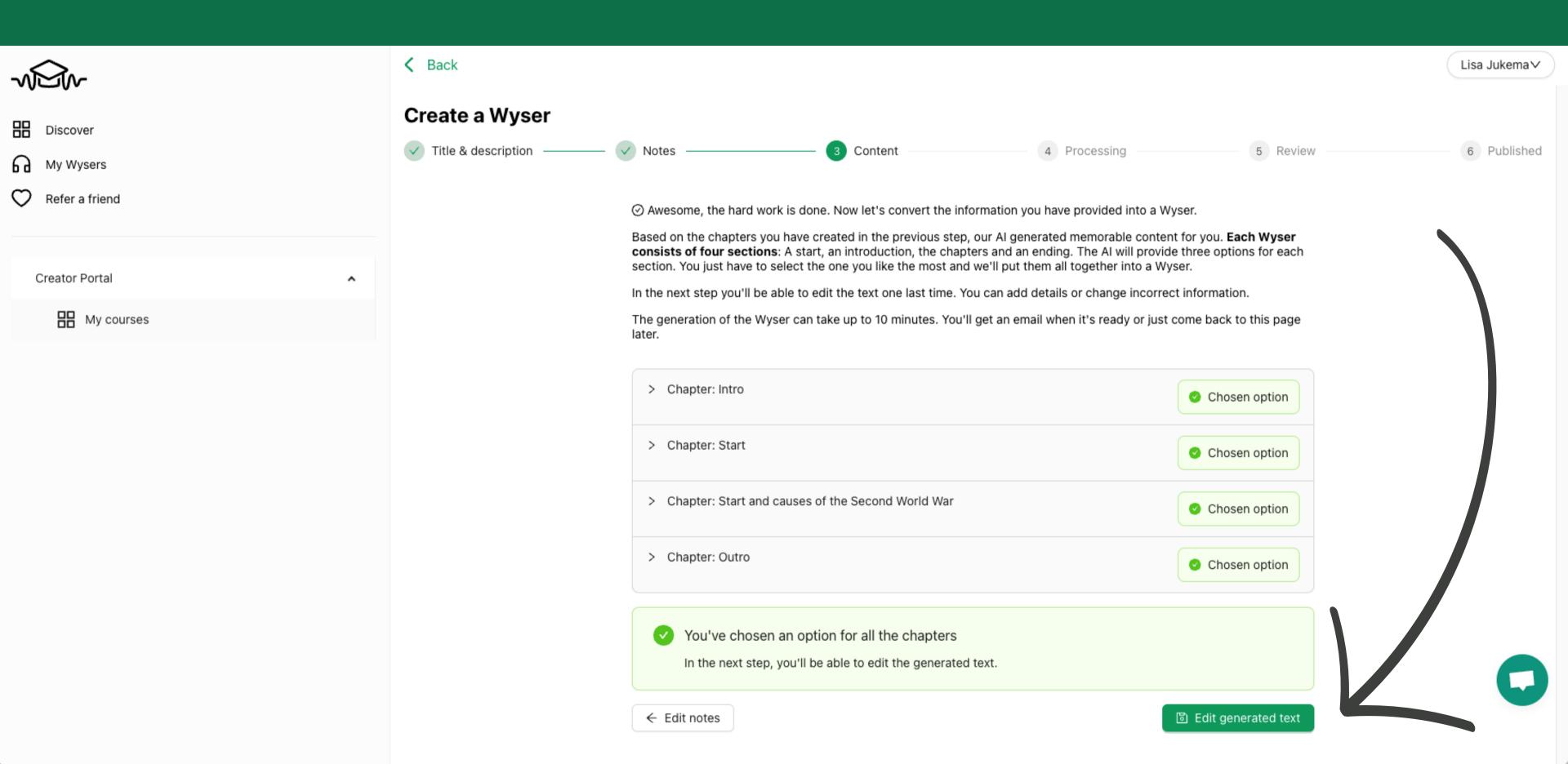

# Step 11: Edit each part (if necessary), and click the save button for each part

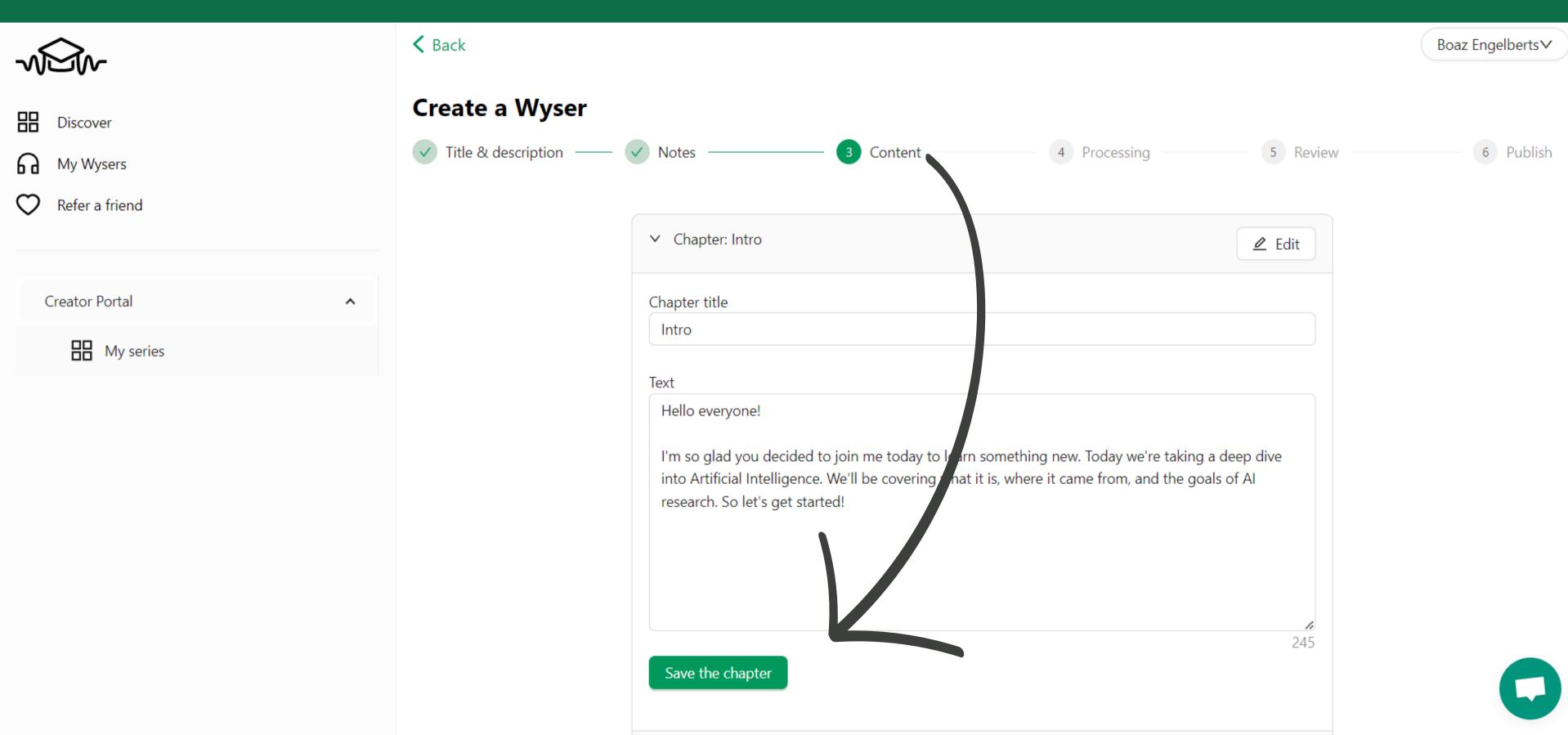

### Step 12: When the text is ready to be voiced, click 'Process Wyser'

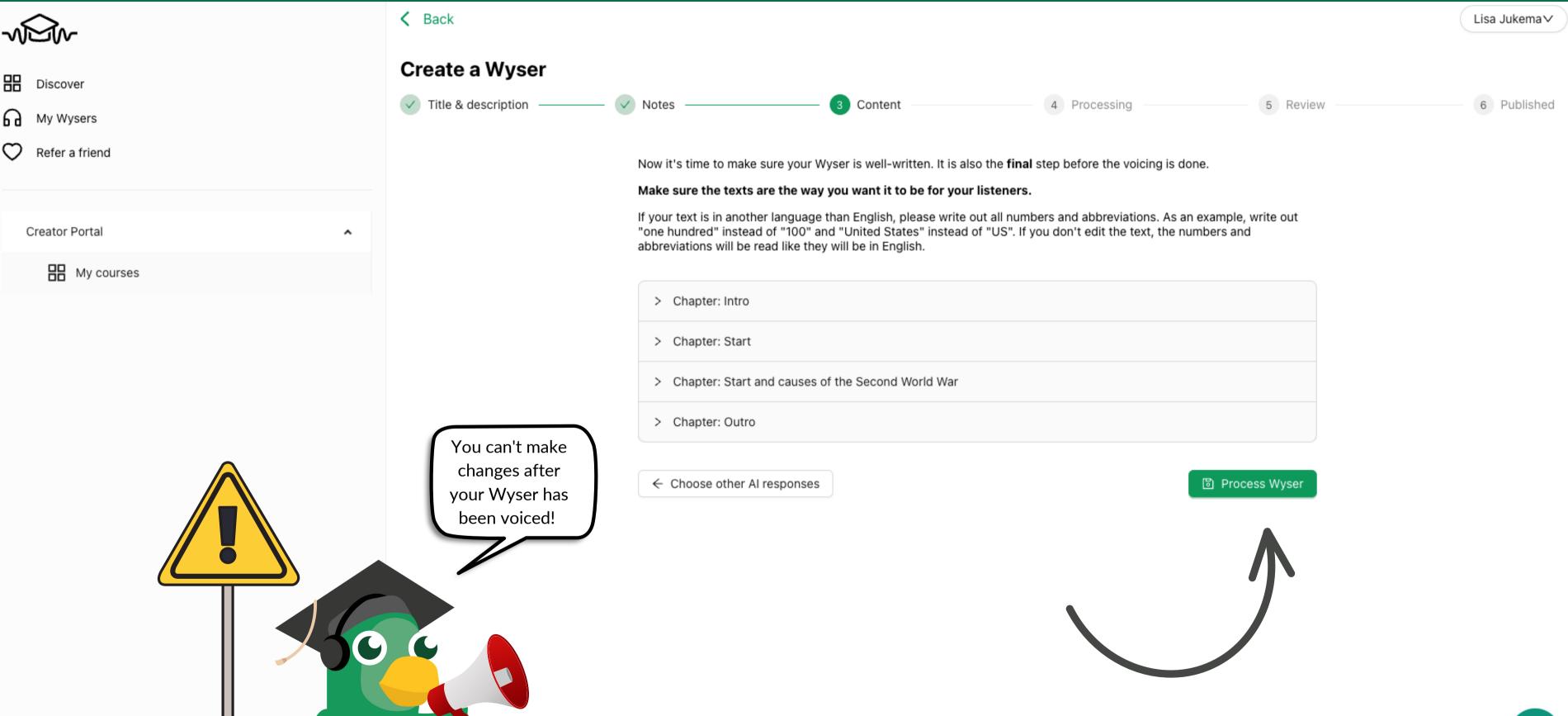

#### Step 13: Your audioscript is turned into a Wyser!

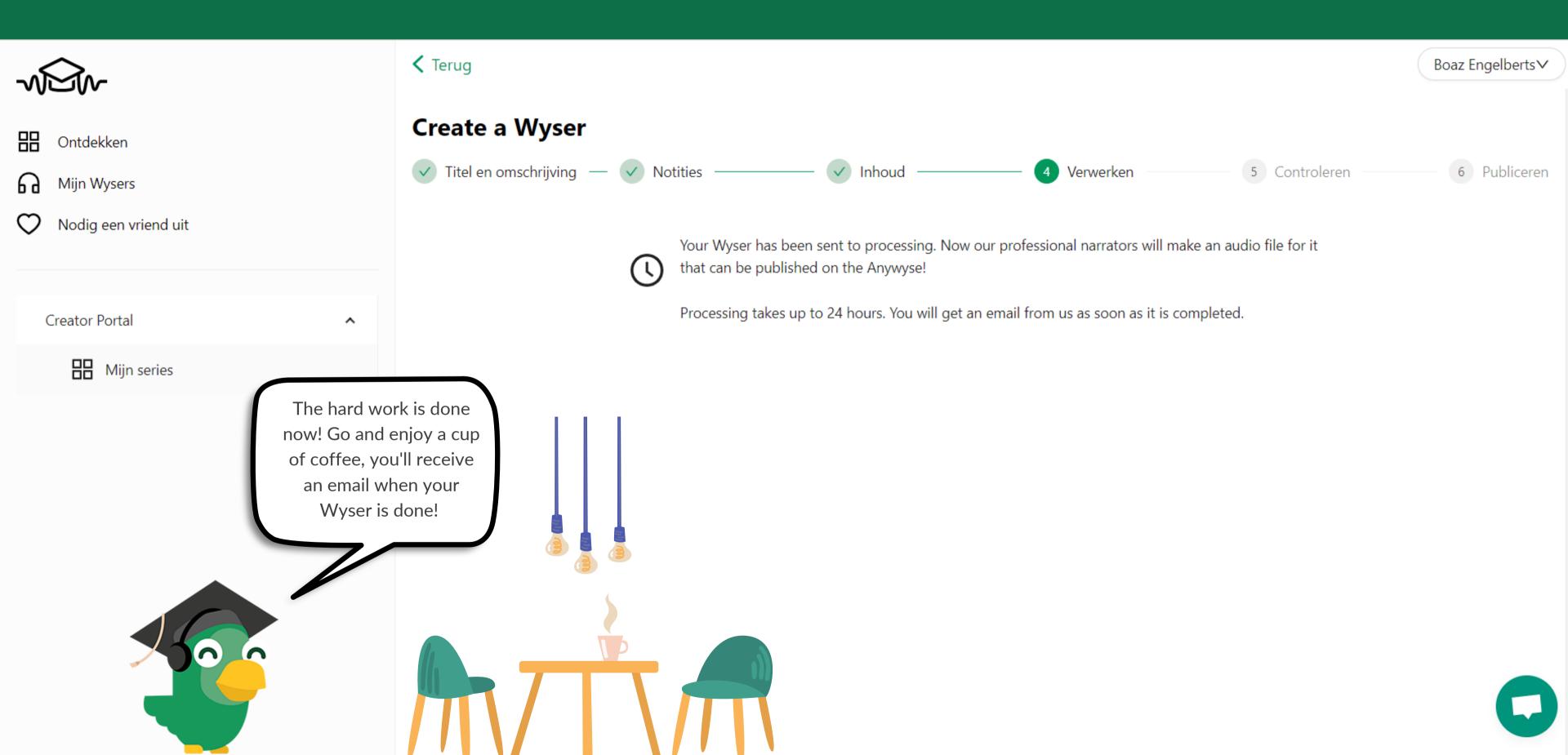

#### Step 14: Click the link in your email to listen!

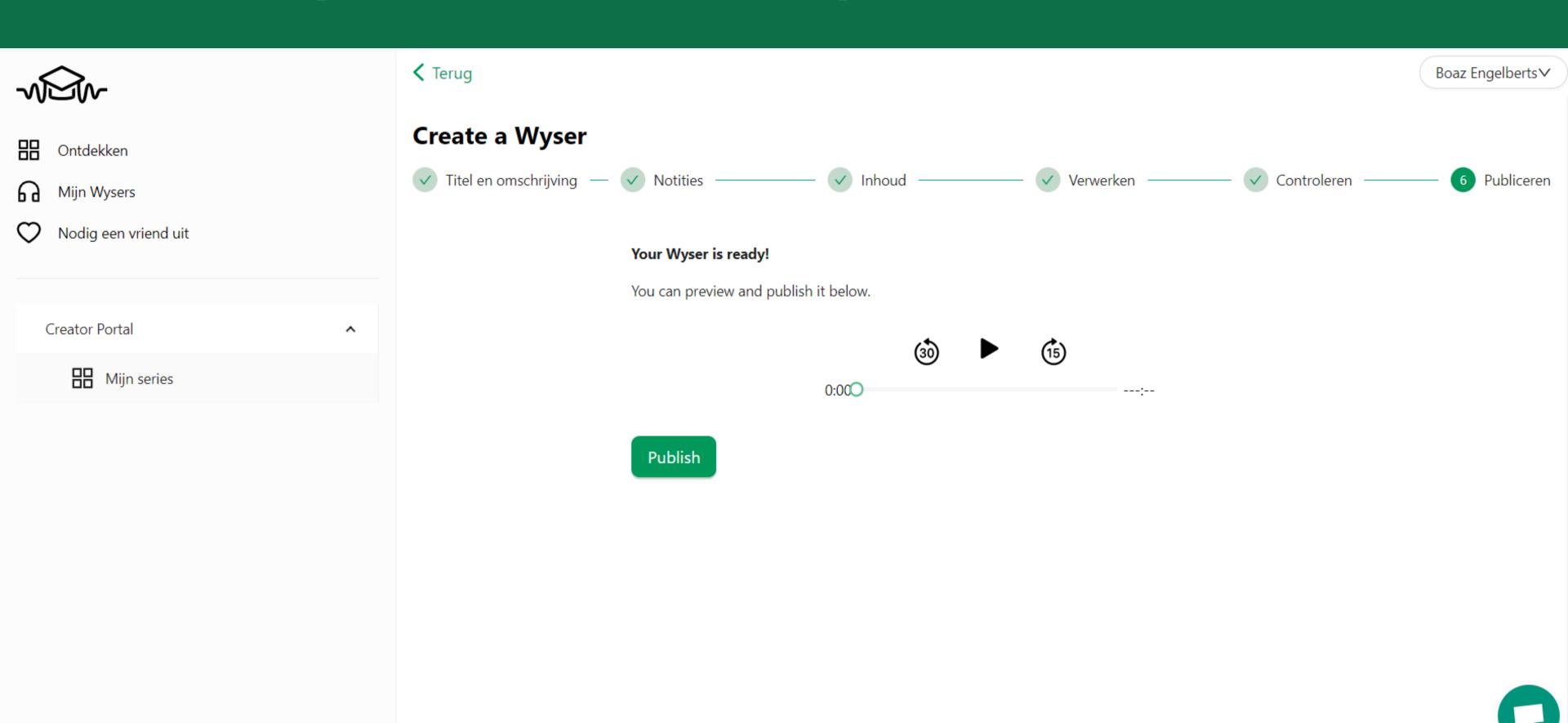

#### Step 15: Publish your Wyser

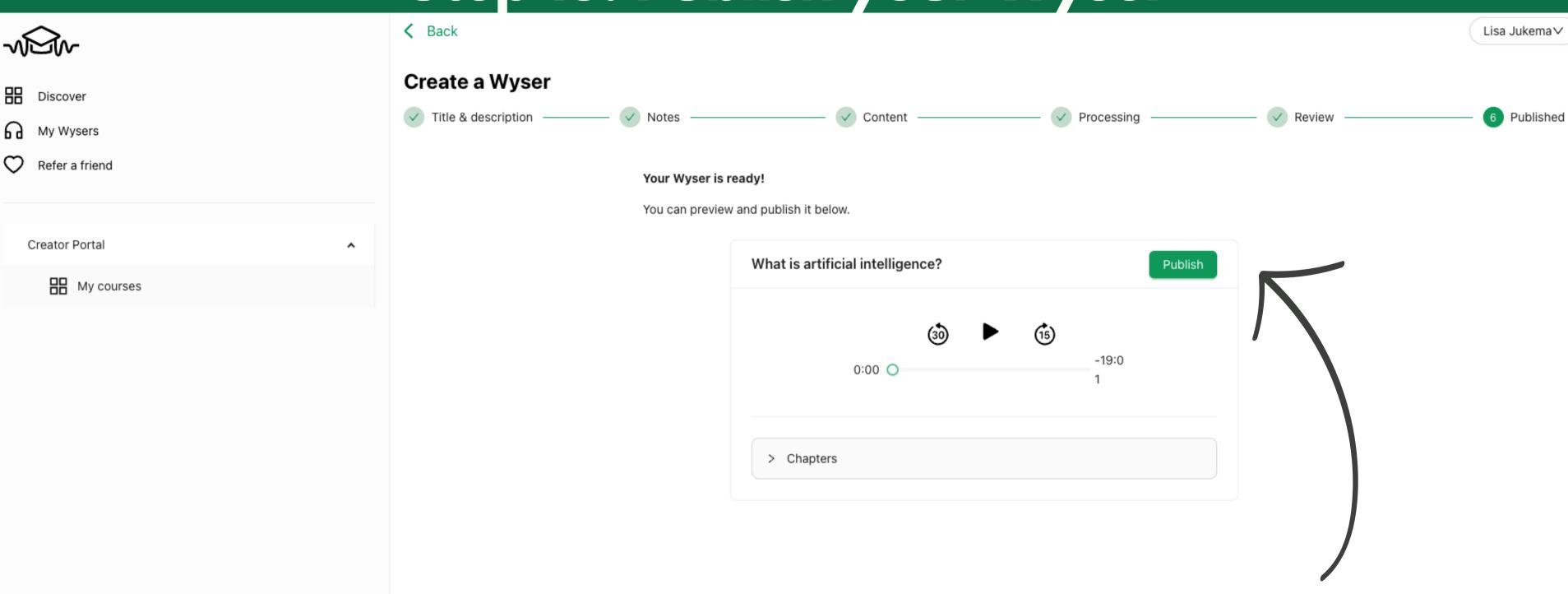

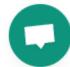

## Step 16: When your course is finished, publish it to make it available to listeners!

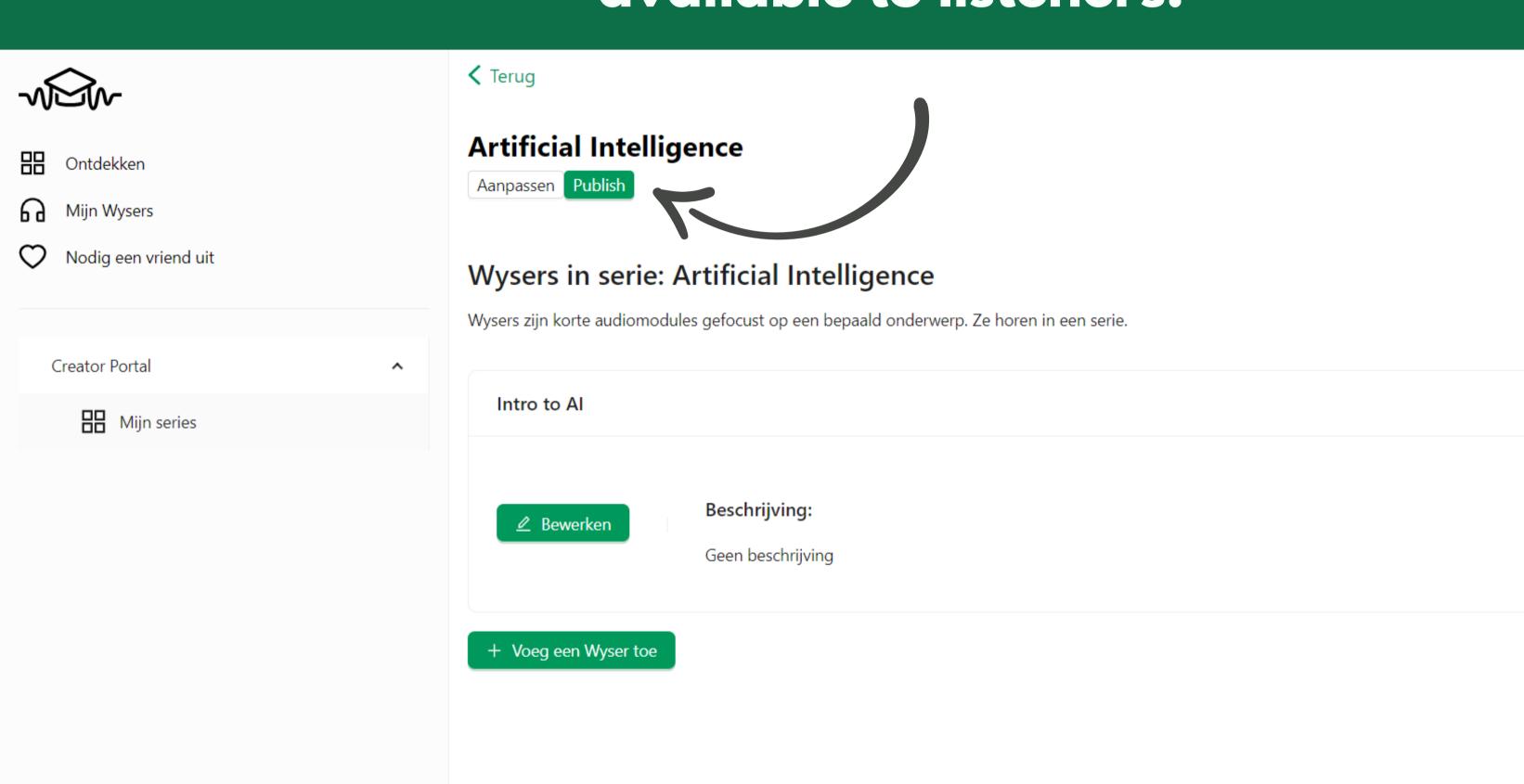

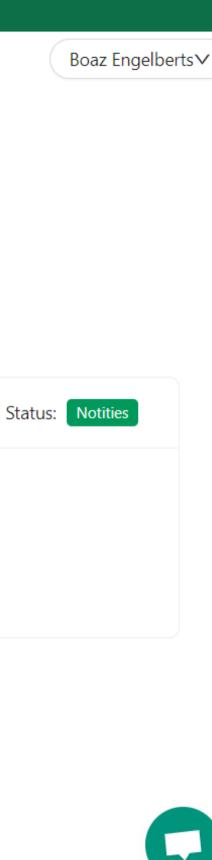